## Anbindung LBM-650 mit Fermax Meet Monitor

#### 1. Einstellungen am LBM-650

Die Turbinenstation verfügt über eine eingebettete Weboberfläche, die es den Benutzern ermöglicht, sich über einen Standard-Webbrowser anzumelden. Um die Station in Betrieb zu nehmen, müssen Ihr PC und die IP-Station über einen PoE-Switch mit Netzwerkkabeln miteinander verbunden werden:

1. Verbinden Sie den PC mit dem PoE-Switch

2. Verbinden Sie den PoE-Port der IP-Station mit dem PoE-Switch Wenn die Turbine Station mit dem Netzwerk verbunden ist, wird die IP-Adresse der Station automatisch auf eine von zwei Arten abgerufen:

Eine IP-Adresse wird von einem DHCP-Server abgerufen, falls vorhanden.

Wenn kein DHCP-Server vorhanden ist, wird eine IP-Adresse im Bereich 169.254.x.x zugewiesen. Um die Station ihre IP-Adresse vorlesen zu lassen, drücken Sie die Ruftaste, die Zifferntasten oder die DAKs auf der Station, wenn die Station noch nicht registriert ist.

Benutzer: admin Passwort: alphaadmin

#### 2. Edge Configuration/ Direct Access Keys

Input 1: (nur zum Meet Monitor)

Call to sip:101@Ip Adresse (FERMAX MEET Monitor oder

Ringlist Setting (wenn Ruf zum Monitor und zum Fermax Sip Server)

Value 1 sip:xxxxxx@sip.fermax.com (FERMAX SIP Server)

BENUTZERNAME und das PASSWORT finden sich auf einem Etikett/MEET-Monitor

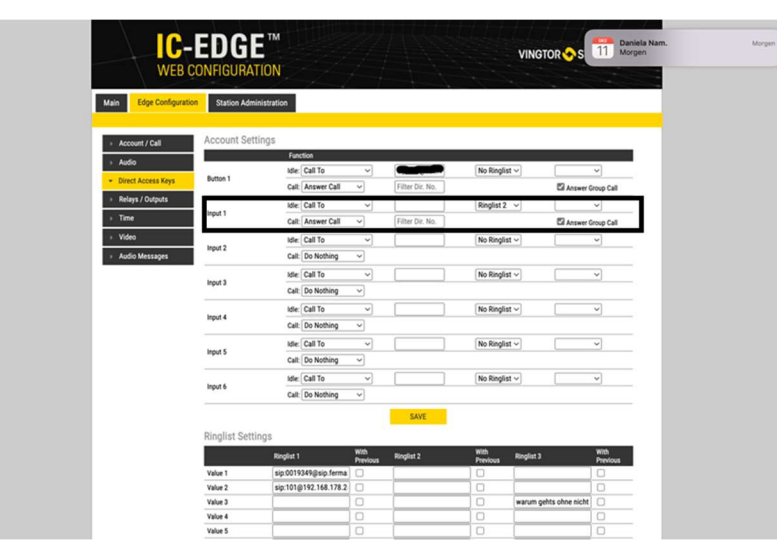

### Value 2 sip:101@ IPAdresse (FERMAX Meet Monitor)

#### 3. Einstellungen Relays Outputs

#### $DTMF = #$

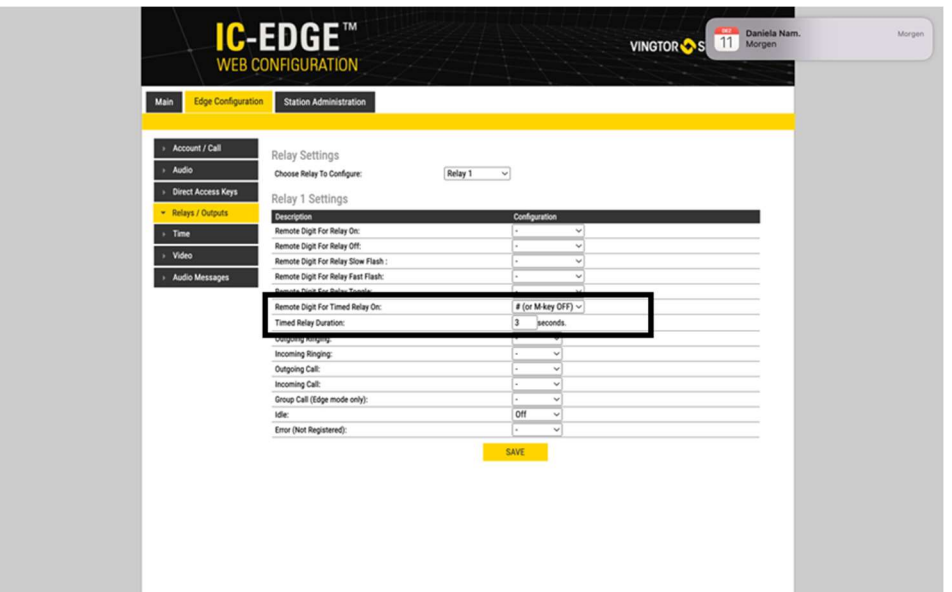

#### 4. LBM-650 Audioeinstellung Advance

Benutzer: admin Passwort: alphaadmin

- 1. Main / Recovery
- 2. Recovery / Advance configuration mode
- 3. Passwort 1851
- 4. Edge Configuration / Audio
- 5. Digital/ Analog Mic Switch Always Analog

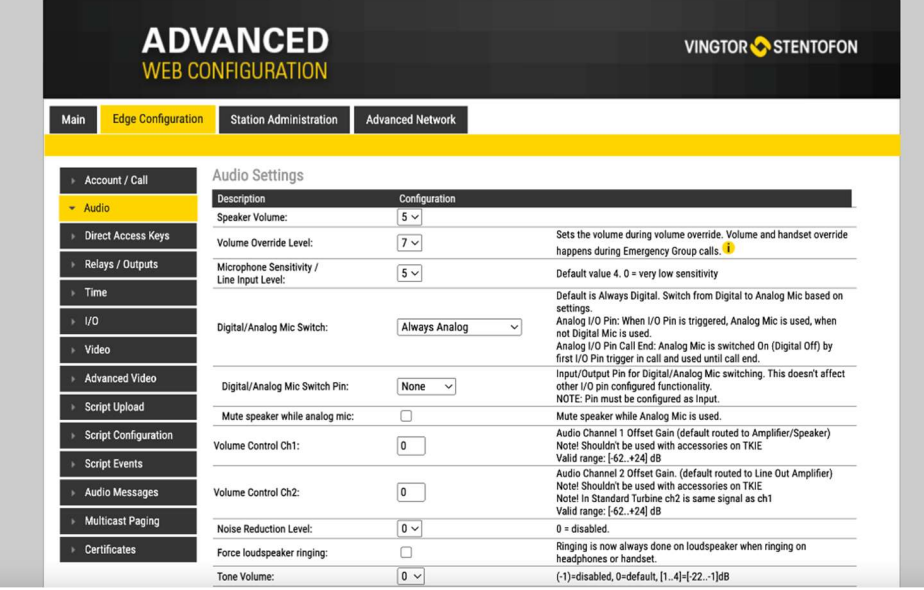

#### 5. Meet Monitor Einstellungen

https://www.siblik.com/fileadmin/mam/medias/docus/99/F14721%20Installationsanleitung.pdf

Die Standard-IP-Adresse der MEET-Monitore lautet 10.1.1.1. Geben Sie die IP-Adresse des Monitors in die Adressleiste des Browsers ein.

User name: admin • Password: 6666

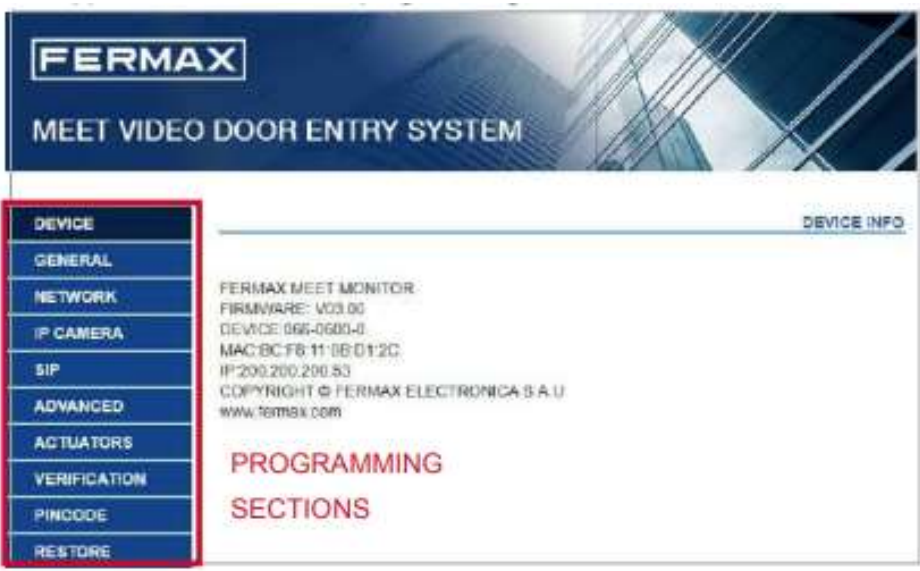

6. Meet Monitor DTMF aktivieren

Erweitert DTMF aktivieren

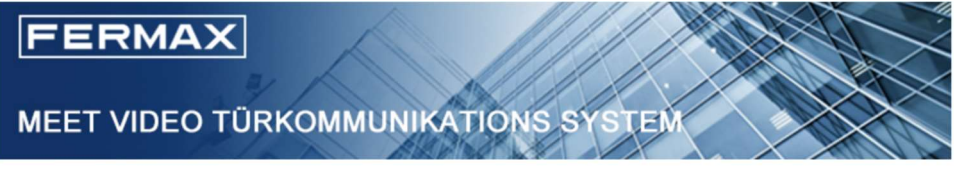

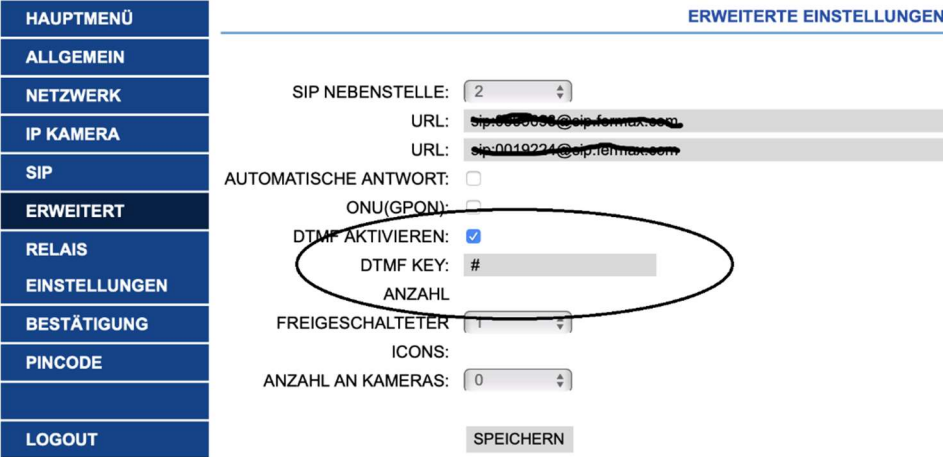

#### 7. MEET ME APP

https://www.siblik.com/fileadmin/mam/medias/docus/165/1496-Man-Inst-APP-MEET-V11\_20.pdf

Die MEET ME APP ist die App, mit der Sie Anrufe von MEET-Türstationen empfangen können.

Die MEET-Installation muss mit dem Internet verbunden sein.

Es ist eine kostenlose APP von Google Play oder Apple Store. Prüfen Sie die Verfügbarkeit der APP in Ihrer Nähe. Erfordert ein Mobiltelefon, das mit Android Version 8 oder höher und Apple Version 13 oder höher kompatibel ist.

Der BENUTZERNAME und das PASSWORT befinden sich auf einem Etikett auf jedem MEET-Monitor.

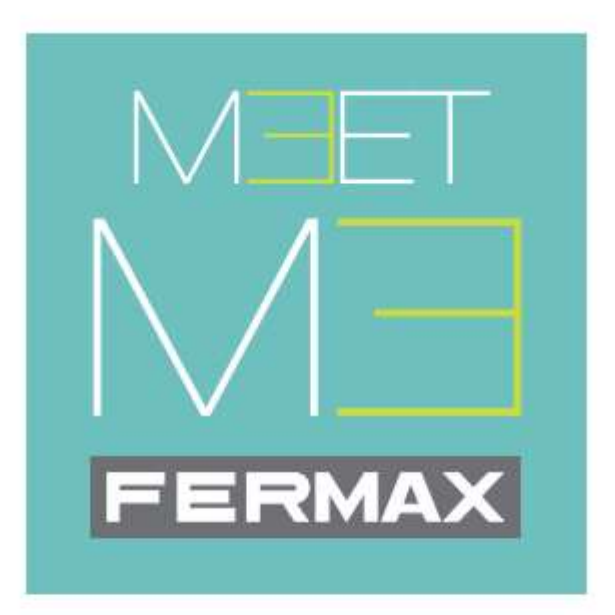

# MEET ME mobile application

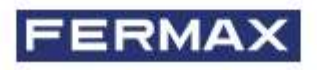